# **SAS<sup>®</sup> GLOBAL FORUM 2021**

# **Paper 1034-2021 A Framework for Simple and Efficient Bootstrap Validation in SAS®, with Examples**

Isaiah Lankham, University of California Office of the President, Oakland, CA Matthew Slaughter, Kaiser Permanente Center for Health Research, Portland, OR

# **ABSTRACT**

Validation is essential for assessing a predictive model's performance with respect to optimism or overfitting. While traditional sample-splitting techniques like cross validation require us to divide our data between model building and model assessment, bootstrap validation enables us to use the full sample for both. This paper demonstrates a simple method for efficiently calculating bootstrap-corrected measures of predictive model performance in SAS®. While several SAS procedures have options for automatic cross validation, bootstrap validation requires a more manual process. Examples focus on logistic regression using the LOGISTIC procedure in SAS/STAT®, with additional discussion of how these techniques can be extended to other procedures and statistical models.

The running example can be downloaded in Jupyter Notebook and .sas file format from <https://github.com/saspy-bffs/sgf-2021-bootstrap-validation>

# **INTRODUCTION**

The term *overfitting* is broadly used when a statistical model intended to make general predictions about a population instead narrowly describes the unique variations present only in the sample dataset used to train it (see, e.g., [9], [11], and [36]). One common cause for overfitting is using a sample dataset that's insufficiently representative of the population it was drawn from. For the purposes of this paper, though, we only consider the other common cause for overfitting, which is building a model with spurious predictors or too many predictors.

Specifically, we study a measure for overfitting called *optimism*, which we'll assess using techniques based on the bootstrap [5]. Optimism is calculated by taking the difference between the apparent performance of a model and its performance when predictions are made on new data [9]. However, we don't actually need to have new data. Instead, we can estimate the optimism by repeating our modeling process (including any automated variable selection) on bootstrap samples drawn from our sample dataset.

Broadly speaking, there are two broad categories of validation techniques for predictive models, internal and external [9]. *Internal validation* consists of various techniques for estimating the generalizability of a model using only the data available during model development [36]. This typically involves partitioning or resampling from the available data to simulate potential variability in the wider population. The most common techniques include split-sample validation and various types of cross-validation [14], as well as our topic of interest, the bootstrap. (See Sections 1 and 3 for complete definitions.)

If data are also available from a different population, setting, or time period, we can also perform *external validation* [36]. External validation is important because it allows us to apply scientific standards of reproducibility and to measure the performance of the model in actual practice. However, it's not a substitute for internal validation. Even when external data are available, internally validated measures of model performance are important. A model that hasn't been validated internally is unlikely to improve when validated externally.

#### **SECTION 1. THE BOOTSTRAP VALIDATION ALGORITHM**

First proposed by Bradley Efron [5], the bootstrap is a non-parametric method for estimating the sampling distribution of a statistic by resampling with replacement from available data. Efron, Gong, and Tibshirani (see [2], [3], [4], [7], and [8]) later explored how the original bootstrap could be adapted to calculate nearly unbiased and relatively stable estimates of optimism for a specific model performance metric. By subtracting the optimism from the performance metric, we can obtain a "corrected" version, which better accounts for possible overfitting. As has been shown through numerous simulation studies, this method tends to produce much more accurate estimates of true model performance than simply obtaining bootstrap estimates of performance metrics directly (see, e.g., [9] and [36]).

The specific steps for Bootstrap Validation are as follows, which we illustrate with a detailed example in Section 2 below:

- 1. Train a model on a sample dataset, and record the value of a performance metric of interest.
- 2. Form sufficiently many bootstrap samples<sup>1</sup> by drawing randomly with replacement from the original sample dataset.
- 3. Train a new model<sup>2</sup> on each bootstrap sample, and record each corresponding value of the performance metric for each bootstrap-sample-derived model.
- 4. Apply each bootstrap-sample-derived model to the original sample dataset, and measure the performance metric.
- 5. Estimate optimism by taking the mean of the differences between the values calculated in Step 3 (the apparent performance of each bootstrap-sample-derived model) and Step 4 (each bootstrap-sample-derived model's performance when tested on the original sample).
- 6. Calculate the optimism-corrected value of the performance metric as the difference between the values calculated in Step 1 (the naïve value) and Step 5 (the estimated optimism).

l

<sup>1</sup> Steyerberg reports that 100-200 bootstrap replicates are often sufficient [36]. However, one simulation study found that stability continued to improve in small datasets up to 500 bootstraps [35]. More bootstraps are recommended for smaller sample sizes, but the choice may be limited by available computing resources.

<sup>&</sup>lt;sup>2</sup> All steps of the original modeling process, including any automated variable selection, should be repeated when models are trained on each bootstrap sample.

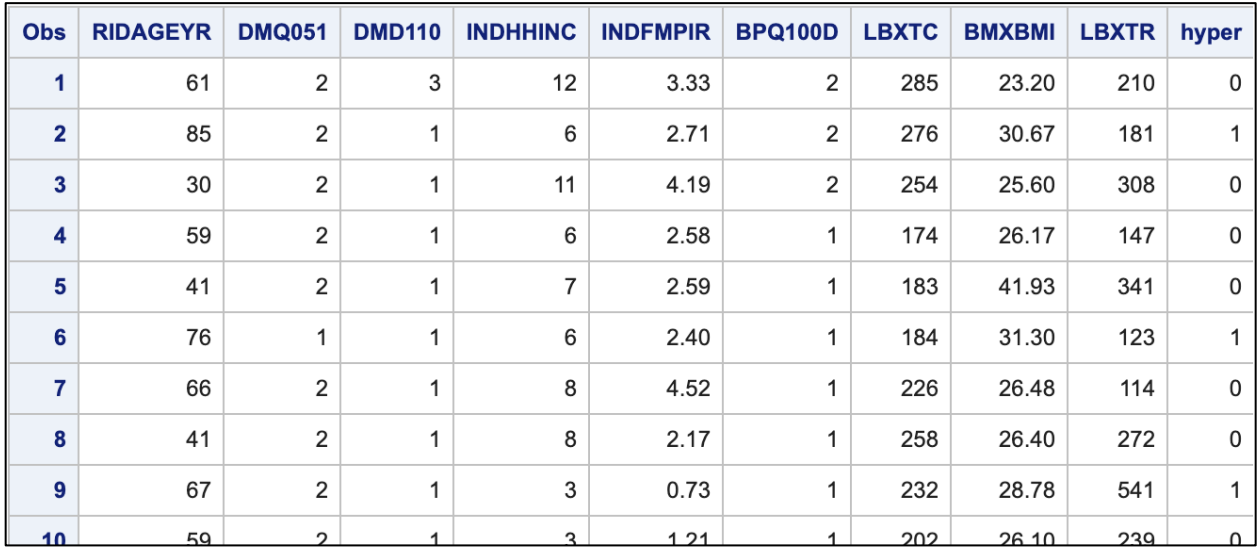

**Figure 1. The first few rows of the sample dataset example\_dataset used in the running example in Section 2.**

# **SECTION 2. A SIMPLE AND EFFICIENT SAS IMPLEMENTATION**

While many statistical procedures in SAS have built-in options for data partitioning (e.g., the PARTITION statement in PROC HPLOGISTIC [26]) or cross-validation (e.g., the CVMETHOD= options in PROC GLMSELECT [25]), none appear to be available for bootstrap estimation of optimism as of SAS version  $9.4M6<sup>3</sup>$ . The example below illustrates how SAS language tools for iteration across groups in datasets can be used instead.

For this example, we use a combination of the LOGISTIC [28] and SURVEYSELECT [32] procedures from SAS/STAT, as well as the SQL procedure [22] and the DATA step [21] from Base SAS. We also use ODS OUTPUT [16] statements to capture output from PROC LOGISTIC, as well as additional ODS statements to suppress output during bootstrapping as recommended by Rick Wicklin [39]. In addition, we use macro variables to store the names of repeated variable lists.

Specifically, we use PROC LOGISTIC to predict a binary outcome (hypertension*<sup>4</sup>* ) from various vital measures and demographic characteristics, and we use *concordance<sup>5</sup>* (aka *Cstatistic* or *AUC*) as our performance metric of interest. Our sample dataset is based on publicly available data from a CDC tutorial [15], with the first few rows shown in Figure 1. All steps used to create the example dataset, as well as the full example itself, can be found at [https://github.com/saspy-bffs/sgf-2021-bootstrap-validation.](https://github.com/saspy-bffs/sgf-2021-bootstrap-validation)

l

<sup>3</sup> For a full list of SAS procedures with options for resampling see [http://support.sas.com/kb/22/220.html.](http://support.sas.com/kb/22/220.html)

<sup>&</sup>lt;sup>4</sup> *Hypertension* is a medical term for a condition in which a patient suffers from unusually high blood pressure, often diagnosed when multiple high blood pressure readings are recorded over several weeks [37]. For this example, we define hypertension based on an average systolic blood pressure over 140, an average diastolic reading over 90, or a patient taking prescribed antihypertensive medication. We also use as predictors patient BMI, age, cholesterol/triglyceride levels, country of birth, service in the armed forces, annual household income, and substance

abuse. (Note: This model is presented purely to illustrate SAS programming techniques. It is not intended as a serious or effective diagnostic tool.)

<sup>5</sup> For binary outcomes, the C-statistic is equivalent to the area under the receiver operating curve and represents the probability that a patient with an outcome is given a higher probability by the model than a random patient without the outcome. See [36] for a full overview.

| <b>Association of Predicted Probabilities and Observed Responses</b> |      |           |       |
|----------------------------------------------------------------------|------|-----------|-------|
| <b>Percent Concordant</b>                                            | 70.0 | Somers' D | 0.400 |
| <b>Percent Discordant</b>                                            | 30.0 | Gamma     | 0.400 |
| <b>Percent Tied</b>                                                  | 0.0  | Tau-a     | 0.178 |
| <b>Pairs</b>                                                         | 7021 | c         | 0.700 |

**Figure 2. Part of the output from PROC LOGISTIC when training the initial model in Step 1 of the running example.**

#### **RUNNING EXAMPLE — STEP 1: TRAIN A MODEL**

We begin by training our initial model using a typical PROC LOGISTIC step preceded by a common ODS trick:

```
* SAS Code producing the output shown in Figure 2;
ods output Association=model association table( 0
   where=(Label2='c') \bullet keep=Label2 nValue2 
    rename=(nValue2=original model c statistic) <sup>0</sup>
);
proc logistic data=example_dataset; 
    class &class variables.; 0
   model &outcome. = &predictor variables.; 0
run;
```
The ODS OUTPUT statement in  $\bullet$  captures the table of association measures produced by  $\theta$ - $\theta$  and shown in Figure 2, and the naïve C-statistic is saved in a dataset called model association table using ODS OUTPUT with dataset options in 0. (For an explanation of how lines  $\mathbf{0}$  – $\mathbf{\Theta}$  were constructed, see Appendix A at the end of this paper.) Also, to keep the example code concise, the following macro variables have been used to encapsulate variables from the original source CDC dataset:

```
%let outcome = hyper(EVENT='1');
let class variables = bpq100d dmq051 dmd110;\text{let predictor variables} = \text{lbxtc bpq100d bmxbmi ridageyr \text{lbxtr dmg051}}dmd110 indhhinc indfmpir;
```
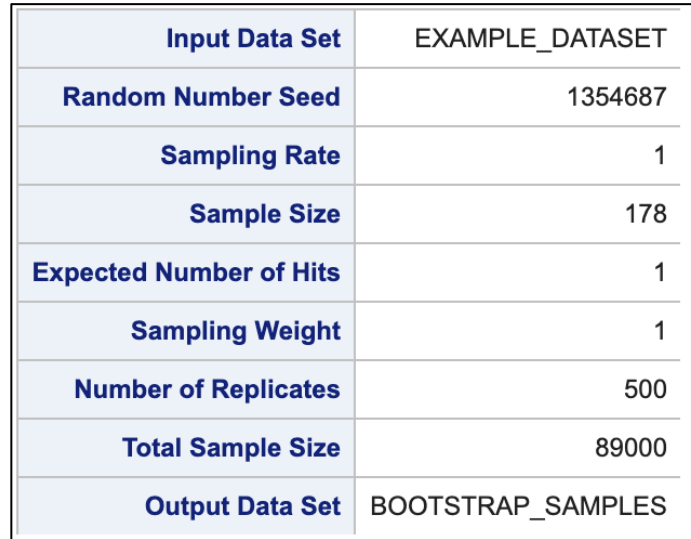

**Figure 3. The output of PROC SURVEYSELECT when used to construct bootstrap samples in Step 2 of the running example.**

#### **RUNNING EXAMPLE — STEP 2: GENERATE BOOTSTRAP SAMPLES**

Bootstrap samples, which should be drawn randomly with replacement from the original sample dataset, can be generated using PROC SURVEYSELECT as follows:

```
* SAS Code producing the output shown in Figure 3; 
proc surveyselect
          data=example_dataset 
         out=bootstrap_samples \bullet seed=1354687 
         method=urs \bulletouthits <sup>0</sup>
          rep=500 
          samprate=1 
     ;
run;
```
The dataset bootstrap samples created in  $\bullet$  containing the bootstrap samples, which were generated using random sampling based on the seed<sup>6</sup> specified in  $\bullet$ . In addition, the options in  $\bullet$  and  $\bullet$  ensure elements are drawn with equal probability and with replacement. (In other words, selecting the same observation more than once will result in distinct observations in a bootstrap sample.) Finally, the options in  $\bullet$  and  $\bullet$  specify that 500 bootstrap samples (following the findings in [35]) of the same size as the original dataset should be formed.

Note that while it's also possible to generate random samples with a DATA step [40], PROC SURVEYSELECT is custom-made for straightforward sample-selection. However, a DATA step could potentially be more efficient, especially when sample sizes are very large [34].

 $\overline{\phantom{a}}$ 

<sup>6</sup> The seed value is arbitrary and only serves to make results reproducible.

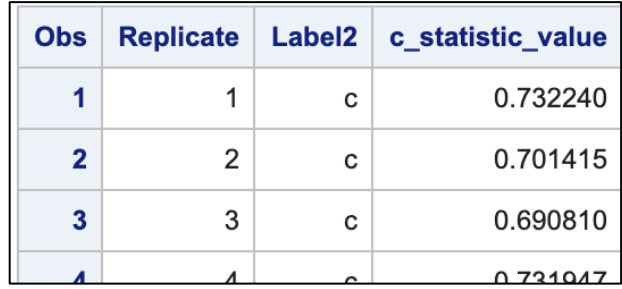

**Figure 4. The first few rows of the dataset bootstrap\_association\_table created in Step 3 of the running example, when C-statistics are calculated for the models trained on each bootstrap sample in the running example.**

#### **RUNNING EXAMPLE — STEP 3: TRAIN MODELS IN EACH BOOTSTRAP**

Now that we have our bootstrap samples, it's time to train models using PROC LOGISTIC with a BY statement. We also suppress output as the 500 logistic regression models are created:

```
* turn off all output;
ods graphics off; \bulletods exclude all; \bulletods noresults; \bullet* SAS Code producing the dataset shown in Figure 4;
ods output Association=bootstrap association table( 0
    where=(Label2='c') \bulletkeep=Replicate Label2 nValue2 <sup>0</sup>
    rename=(nValue2=c_statistic_value) <sup>0</sup>
);
proc logistic data=bootstrap samples outmodel=bootstap models; \bulletby Replicate; \Thetaclass &class variables.; 0
    model &outcome. = &predictor variables.; \bulletrun;
```
After opening a "no output sandwich" in  $\bullet$ , which we close in the Step 4 below, C-statistics for each of the 500 models created in  $\bullet$  – $\bullet$  are captured in output dataset bootstrap association table in  $\Theta$  using the dataset options in  $\Theta$ . (As a reminder, the technique for constructing  $\Theta - \Theta$  can be found in Appendix A at the end of this paper.) We also use the OUTMODEL option in  $\odot$  to capture the models created<sup>7</sup> by iterating over the bootstrap samples with the BY statement in  $\Theta$ .

The PROC LOGISTIC step in  $\mathbf{\Theta}$  - $\mathbf{\Theta}$  is identically to the one used to train our original mode in Step 1 above, with the Replicate column created by PROC SURVEYSELECT used to iterate over the bootstrap samples without a macro loop. Due to the increased overhead of starting and stopping PROC LOGISITIC repeatedly, a macro loop would most likely be significantly less efficient [38]. (See Appendix B for an example macro implementation.)

 $\overline{\phantom{a}}$ 

<sup>7</sup> We could also use a CODE or STORE statement, but it would change how the saved models are processed later. An example of the STORE statement can be found in Appendix E at the end of this paper, performing Cox regression with PROC PHREG.

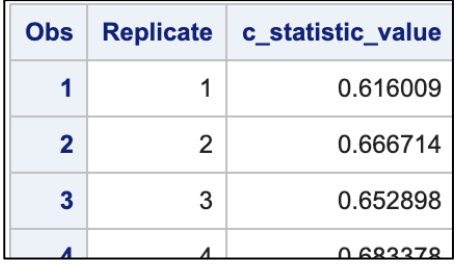

**Figure 5. The first few rows of the dataset bootstrap\_scores created in Step 4 of the running example, when the models trained on bootstrap samples in Step 3 are evaluated using the original sample dataset. (Note that the C-statistics tend to be lower for each Replicate when compared to Figure 4, suggesting possible overfitting.)**

#### **RUNNING EXAMPLE — STEP 4: TEST BOOTSTRAP MODELS**

We now test each of the 500 models created in Step 3 with one final PROC LOGISTIC step using the previously saved dataset of logistic models:

```
* SAS Code producing the dataset shown in Figure 5;
ods output Scorefitstat=bootstrap_scores( 0
     keep=Replicate AUC 
    rename=(AUC=c statistic value) <sup>0</sup>
);
proc logistic inmodel=bootstap_models; 
    score 0
         data=example_dataset <sup>O</sup>
        fitstat <sup>0</sup>
\mathcal{L}by Replicate; \Thetarun;
* turn output back on;
ods results; 0
ods select all; 0
ods graphics on; \bullet
```
C-statistics<sup>8</sup> for each of the 500 models created in Step 3 are captured in output dataset bootstrap scores in  $\bullet$  using the dataset options in  $\bullet$ . (As a reminder, the technique for constructing  $\bullet$  –  $\bullet$  can be found in Appendix A at the end of this paper.) Rather than specifying an input dataset in  $\bullet$ , we instead load the models previously we trained in Step 3, and we use a SCORE statement in  $\bullet$  to apply each of the 500 models to the original dataset sample.

We also close the "no output sandwich" from Step 3 in  $\bullet$  since we've finished iterating over our bootstrap samples.

 $\overline{a}$ 

<sup>8</sup> C-statistics are referred to as Area Under the Curve (or AUC) in this example for technical reasons beyond the scope of this paper. See [36] for an overview.

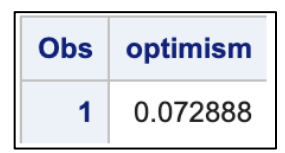

**Figure 6. The dataset model\_optimism created in Step 5 of the running example.**

#### **RUNNING EXAMPLE — STEP 5: ESTIMATE OPTIMISM**

We're now ready to calculate the optimism of each model trained on a bootstrap sample, with the mean of these values being an estimate for the optimism of the original model created in Step 1:

```
* SAS Code producing the dataset shown in Figure 6;
proc sql;
    create table model optimism as \bullet select
             avg(A.c statistic value-B.c statistic value) as optimism @
          from
             bootstrap association table as A \bulletinner join <sup>0</sup>
             bootstrap scores as B \Thetaon A. Replicate = B. Replicate \bullet\mathcal{L}quit;
```
Here, a PROC SQL step is used to simultaneously accomplish the following tasks:

- Euild a new dataset in  $\Phi$ , which stores the estimated optimism for the model from Step 1.
- Compute the optimism for each of the models built from bootstrap samples in Step 3 by taking its naïve C-statistic and subtracting the scored C-statistic calculated in Step 4 (when the models were applied to the original sample dataset). In particular, the datasets formed in Steps 3 and 4 are joined on Replicate in  $\mathbf{\Theta}-\mathbf{\Theta}$ , allowing us to calculate the mean of their row-by-row differences in  $\bullet$ .

Note that while we could also have accomplished these same tasks using a combination of DATA steps and other PROC steps, PROC SQL makes it straightforward to quickly estimate optimism in a single program step.

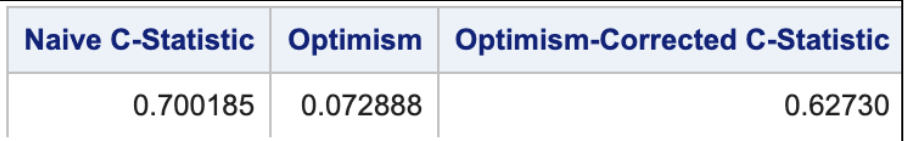

**Figure 7. The dataset corrected\_model\_evaluation created in Step 6 of the running example, when the naïve C-statistic computed in Step 1 is corrected using the optimism computed in Step 5.**

#### **RUNNING EXAMPLE — STEP 6: ADJUST PERFORMANCE WITH OPTIMISM**

We're now ready to use the estimated optimism from Step 5 to adjust the naïve C-statistic calculated in Step 1:

```
* SAS Code producing the output shown in Figure 7;
data corrected model evaluation; \bulletset model association table; @
    set model optimism; \bulletcorrected_c_statistic = original model c statistic - optimism; \bulletlabel 0
        original model c statistic = 'Naive C-Statistic' \bullet optimism = 'Optimism' 
        corrected c statistic = 'Optimism-Corrected C-Statistic' \bullet ;
    keep original model c statistic optimism corrected c statistic; \bulletrun;
proc print 
        data=corrected model evaluation \bullet noobs 
        label 0
\mathcal{L}run;
```
Here, we create a new dataset in  $\bullet$  by combining datasets from Steps 1 and 5 in  $\bullet$ - $\bullet$ . We then compute the optimism-corrected C-statistic for the model built in Step 1 by subtracting the estimated optimism from Step 5. Finally, we make output easier to read with a LABEL statement in  $\Theta$  and a KEEP statement in  $\Theta$  before printing the resulting dataset in  $\Theta$ .

#### **EXTENSIONS TO OTHER PERFORMANCE MEASURES OR MODELS**

The method demonstrated in the running example is readily generalizable. For example, as shown in Appendix C, variable selection can be added, as long as identical conventions are used when training models in Steps 1 and 3. In addition, high-performance versions of procedures can also be used, as illustrated with PROC HPLOGISTIC in Appendix D.

Per Appendix A, ODS TRACE can also be used to determine the appropriate ODS OUTPUT statements for capturing many performance measures other than the C-statistic. This allows the running example to be extended to other models and their corresponding SAS procedures, despite varying syntax. When using a PROC that doesn't support the

OUTMODEL and INMODEL options (e.g., PROC GLM), a CODE statement and subsequent DATA step can be used to make predictions on test data (see, e.g., [23] and [24]). Alternatively, the STORE statement could be used with a subsequent invocation of PROC PLM [31], as illustrated with Cox regression in Appendix E.

# **SECTION 3. RELATIVE ADVANTAGES OF THE BOOTSTRAP OVER OTHER VALIDATION TECHNIQUES**

Compared to alternate internal validation techniques like split-sample and cross validation, which are already implemented in SAS, the bootstrap has certain distinct advantages.

*Split-sample validation* involves partitioning the available data into two or three subsamples, training the model on one sample and evaluating its performance using the others (see, e.g., [9] , [14], and [36]). The main advantage is less intensive computation as the model only needs to be trained once. Because large numbers of observations are not used in the modeling process, though, the model that gets validated may be substantially different than the model that would have been produced using all of the available data.

When deciding about whether to deploy a model, this may mean we lack important information. Additionally, if the validation sample is chosen randomly, the estimates of performance may have high variance, even if they are unbiased on average. In other words, repeating the modeling process might yield substantially different results! However, these disadvantages are reduced as sample sizes grow, which is why split-sample validation is only recommended for extremely large sample datasets. Also, split-sample validation does not always rely on subsamples being chosen randomly. For example, data from an earlier time period can be used for development, and data from a later time period can be reserved for validation. This allows split-sample validation to potentially measure the effect of nonrandom variation in the source data, which bootstrap validation does not.

*Cross validation* is an extension of split-sample techniques [11]. Multiple versions of the model are trained while leaving out a different subset each time, and model performance is measured on each omitted subset. Taking the average of the performance in each of these *folds* yields a cross-validated estimate of model performance. The number of folds can be increased until only a single observation is left out, which is equivalent to a procedure known as the *jack-knife*. Cross-validation allows a larger portion of the available data to be used in training the model than simple split-sample, and simulation studies have shown that cross-validation often needs to be replicated multiple times with different random splits to produce truly stable validation results [36]. Merely increasing the number of folds does reduce bias in the cross-validation estimator, but also decreases stability as training subsets become more similar. When the number of folds is large, cross-validation may underestimate variation in the underlying population, leading to misleadingly consistent variable selection in the model. Meanwhile, cross-validation with a small number of folds still holds back a significant amount of data from the modeling process.

Relative to these two methods, the bootstrap is unique in allowing the entire sample to be used for both model development and model validation, while still providing nearly unbiased estimates of model performance [9]. Also, unlike split-sample and cross validation, bootstrapping allows us to estimate optimism and also gauge overfitting. Optimismcorrected estimates of performance are relatively stable compared to estimates produced by other resampling techniques because the bootstrap samples vary widely in composition and use the full sample size. This variability also helps the bootstrap appropriately model variation in variable selection.

There is evidence that bootstrap estimates can be biased when the size of the training data is small relative to the number of predictors (see [9] and [23]). However, even in cases

where cross-validation estimates are less biased, Efron demonstrated that they also have much higher variance than bootstrap estimates of optimism-corrected performance [6]. Efron and Tibshirani have also described two bootstrap variants (known as the .632 and .632+ methods; see [4] and [6]) that may be less biased in such situations. These modifications are especially useful in very high-dimensional settings, such as genetic data (see [13] and [33]). Simulations have also shown that Efron's original bootstrap produces less biased estimates than either variant with 30 predictors and 200 observations (see [9] and  $[10]$ ). In fact, Breiman  $[1]$  has shown that the bootstrap is as effective as having a separate test sample twice the size of the training data.

The main downside of the bootstrap is that it can be relatively resource-intensive when validating complex machine learning models on large datasets since all modeling steps must be repeated many times. Cross-validation, in particular, will often be less computationally intensive than the bootstrap when the number of folds is not large [36].

### **APPENDIX A: ODS TRACE AND ODS OUTPUT**

The running example in this paper make heavy use of the ODS OUTPUT statement [18] for capturing output objects. The basic syntax is as follows:

ods output <output object name> = <dataset name>;

Any output object with matching name will then be captured in the specified dataset. However, the names of the output objects produced by a procedure are usually not obvious. To discover them, it's helpful to use the ODS TRACE statement [19].

Repeating the PROC LOGISTIC step from Section 2, we can create an "ODS TRACE sandwich" as follows, toggling object-name reporting in the log:

```
ods trace on;
proc logistic data=example_dataset;
   class &class variables.;
   model &outcome. = &predictor variables.;
run;
ods trace off;
```
This will create a long string of log entries, including the following:

```
Output Added:
-------------
Name: Association
Label: Association Statistics
Template: Stat.Logistic.Association
Path: Logistic.Association
```
We can then capture the contents of the named output Association in a dataset using ODS OUTPUT before the same PROC LOGISITC step:

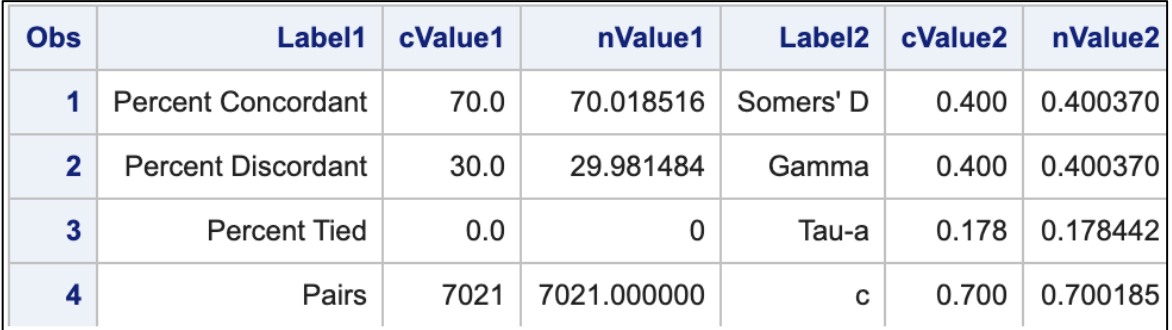

**Figure 8. The dataset model\_association\_table created using an ODS OUTPUT statement to capture the named output Association generated by PROC LOGISTIC. Even though the column names aren't terribly descriptive, we can see that the fourth row contains information about the C-statistic, and that column nValue2 gives the numerical value we're interested in capturing.**

```
* SAS Code producing the dataset shown in Figure 8;
ods output Association=model association table;
proc logistic data=example_dataset;
   class & class variables.;
   model &outcome. = &predictor variables.;
run;
```
Note that objects should be listed in the log in the order they're displayed in other ODS destinations, and that they usually have names similar to the headings of the tables they capture. In Section 2, we captured the table labeled *Association of Predicted Probabilities and Observed Responses* (see Figure 2), which corresponds to output object Association. Once this information has been discovered, we are ready to capture the output in a dataset.

#### **APPENDIX B: MACRO ALTERNATIVE FOR STEP 3**

In the running example for this paper, we make heavy of by-group processing. Here's a macro alternative for Step 3 (train bootstrap models) and Step 4 (test bootstrap models) combined:

```
* turn off all output;
ods graphics off;
ods exclude all;
ods noresults;
%macro bootstrap train test();
     %do i = 1 %to 500;
         ods output
           Association=bootstrap association table &i.(
               where=(Label2='c') keep=Label2 nValue2
                rename=(nValue2=train_c_statistic_value)
)Scorefitstat=bootstrap_score_&i.(
                keep=AUC
                rename=(AUC=test_c_statistic_value)
```

```
) ;
        proc logistic data=bootstrap samples;
            where replicate = &i.;
            class &class variables.;
           model \&outcome. = \&predictor variables.;
             score
                data=example_dataset
                fitstat
\mathcal{L} run;
     %end;
%mend;
%bootstrap_train_test()
* turn output back on;
ods results;
ods select all;
ods graphics on;
```
The above took about 12 seconds to run on a relatively new personal computer, versus 1.5 seconds for the by-statement version. Presumably, this is due to the macro version needing to repeatedly compile PROC LOGISTIC calls, which we've tried to minimize by combining both model creation and scoring into a single step. Also, for larger datasets, repeated PROC LOGISITC steps might become I/O-bound.

#### **APPENDIX C: ADDING VARIABLE SELECTION**

As an illustration of possible generalizations, variable selection could be added to the running example for this paper, as long as the exact same conventions are used when building models in Step 1 (train initial model) and Step 3 (build bootstrap models).

As an illustration, the following code could be used in place of Step 1:

```
ods output Association=model association table( \bulletwhere=(Label2='c') \bullet keep=Label2 nValue2 
    rename=(nValue2=original model c statistic) \bullet);
proc logistic data=example_dataset; 
    class &class variables.; 0
    model &outcome. = &predictor variables. \bullet / selection=backward slstay=0.1 fast 
\mathcal{L}run;
```
The ODS OUTPUT statement in  $\bullet$  is identical, as are the model specification components in  $\odot$ . The main change is to the model statement in  $\odot$ , with variable-selection added in  $\odot$ . Any of the variable-selection options available could be used (see, e.g., [27]). Here, we've chosen fast backwards selection, which would also need to be reproduced exactly in Step 3, per  $\Theta$  below:

```
* turn off all output;
ods graphics off;
ods exclude all;
ods noresults;
ods output Association=bootstrap_association_table(
    where=(Label2='c') keep=Replicate Label2 nValue2
     rename=(nValue2=c_statistic_value)
);
proc logistic data=bootstrap_samples outmodel=bootstap_models;
     by Replicate;
    class &class variables.;
    model &outcome. = &predictor variables.
         / selection=backward slstay=0.1 fast 
     ;
run;
```
The complete code for this example can be found at [https://github.com/saspy-bffs/sgf-](https://github.com/saspy-bffs/sgf-2021-bootstrap-validation)[2021-bootstrap-validation.](https://github.com/saspy-bffs/sgf-2021-bootstrap-validation)

#### **APPENDIX D: SWITCHING TO HIGH-PERFORMANCE PROCS**

As another illustration of possible generalizations, we could replace PROC LOGISTIC with its high-performance alternative PROC HPLOGISTIC. An overview of high-performance procedures can be found in [20].

To adapt the running example, we'll first need to make changes to Step 1 (train initial model):

```
ods output Association=model association table( \bulletkeep=C \bulletrename=(C=original model c statistic) \bullet);
proc hplogistic data=example_dataset; 
    class &class variables.; 0
    model &outcome. = &predictor variables. / association; \bulletrun;
```
The ODS OUTPUT statement in  $\bullet$  captures the table of association measures, but the techniques used in Appendix A were needed to modify the names of the output components. Then, other than updating the procedure name in  $\bullet$ , the only other change is the addition of the association option in  $\bullet$ , which displays a table with model-diagnostic statistics including the C-statistic.

Step 2 (generate bootstrap samples) also needs updating as follows:

```
proc surveyselect 
         data=example_dataset
         out=bootstrap_samples
         seed=1354687
```

```
 method=urs
         outhits
         rep=500
         samprate=1
\mathcal{L}run;
data partition roles; 0
    set bootstrap_samples; \bulletby replicate; 0
    test = 0; 0output; 0
    if last.replicate then do p = 1 to n; \bulletset example dataset nobs=n point=p; \Thetatest = 1: 0output; 0
     end;
run;
```
The creation of the dataset bootstrap samples in  $\bullet$  is identical. However, in order to take advantage of the PARTITION statement in PROC HPLOGISTIC, we need to augment each bootstrap sample with a copy of the original dataset using the DATA STEP in  $\bullet$ . Specifically, we read in bootstrap samples in  $\bullet$  and use by-group processing tricks in  $\bullet$  and randomaccess via the POINT= option in  $\bullet$  to repeatedly reread example dataset and copy its values 500 times into the new dataset partition roles being created.

Next, we can combine Step 3 (train bootstrap models) and Step 4 (test bootstrap models) as follows:

```
* turn off all output;
ods graphics off; 0
ods exclude all; \bulletods noresults; \bulletods output PartFitStats=bootstrap fit( 0
    where=(statistic='Area under the ROCC') \bullet); 
proc hplogistic data=partition_roles; 
    by replicate; \bulletclass &class variables.; 8
    model &outcome. = &predictor variables.; \bullet partition rolevar=test(train=0 test=1); 
run;
* turn output back on;
ods results: 0
ods select all; \bulletods graphics on; \bullet
```
The "no output sandwich" in  $\bullet$  is identical, as are the modified output-capture options in  $\bullet$ and the model-specification components in  $\Theta$ . The main difference is the PARTITION statement in  $\bullet$ , which allows us to use the test and train flags in partition roles to

distinguish between the bootstrap samples and the observations from our original example dataset, combining training and scoring 500 bootstrap models into a single step.

As an upshot of putting more work initially into building partition roles and using the PARTITION statement in PROC HPLOGISTIC, Step 5 (estimate optimism) becomes much more straightforward. Because the dataset bootstrap fit created above has everything needed to estimate optimism, we can eliminate a join:

```
proc sql;
     create table model_optimism as
         select
              avg(training - testing) as optimism
         from
             bootstrap_fit
     ;
quit;
```
When wrapping up this example, there's no need to modify Step 6 (adjust model performance). The complete code can be found at [https://github.com/saspy-bffs/sgf-2021](https://github.com/saspy-bffs/sgf-2021-bootstrap-validation) [bootstrap-validation.](https://github.com/saspy-bffs/sgf-2021-bootstrap-validation)

#### **APPENDIX E: SWITCHING TO A DIFFERENT MODEL TYPE**

As a final illustration of possible generalizations, we illustrate how to update the technique in this paper to Cox regression using PROC PHREG [30] with a different dataset [12], which can be loaded into SAS as follows (where the macro variable url has the value [https://stats.idre.ucla.edu/wp-content/uploads/2016/02/whas500.sas7bdat\)](https://stats.idre.ucla.edu/wp-content/uploads/2016/02/whas500.sas7bdat):

```
filename whas500 "%sysfunc(pathname(work))/analysis data.sas7bdat";
proc http
         url="&url."
         method="get"
         out=whas500
\mathcal{L}run;
```
Using this dataset, we can write Step 1 (train initial model) as follows:

```
ods output concordance=model association table( \bulletkeep=estimate \bulletrename=(estimate=original model c statistic) \bullet); \bulletproc phreg data=analysis_data concordance; 
    class gender; <sup>0</sup>
     model lenfol*fstat(0) = gender age; 
run;
```
The ODS OUTPUT statement in  $\bullet$  captures the table of association measures, using the techniques from Appendix A to specify output component names. Then PROC PHREG is used in  $\bullet$ . The model statement in  $\bullet$  specifies time (lenfol) to event (fstat) using gender (a

categorical variable) and  $a_{\text{ge}}$  (a numeric variable) as covariates, with  $f_{\text{stat}}=0$  indicating a censored outcome.

Step 2 (generate bootstrap samples) remains unchanged, and Step 3 (train bootstrap models) becomes the following:

```
* turn off all output;
ods graphics off; 0
ods exclude all; \bulletods noresults: \bulletods output concordance=bootstrap association table( \bulletkeep=replicate estimate <sup>0</sup>
    rename=(estimate=c_statistic_value) \bullet); 
proc phreg data=bootstrap_samples concordance; 
    by replicate; O
    class gender; \bullet model lenfol*fstat(0) = gender age; 
    store coxmodel; \bulletrun;
```
The "no output sandwich" opened in  $\bullet$  is identical, as are the modified output-capture options in  $\bullet$ . In addition, the model-specification components in  $\bullet$  are the same as above, with the addition of the by-statement in  $\bullet$  and the STORE statement in  $\bullet$ . Just as in the running example from this paper, the by-statement allows us to train separate Cox regression models on each bootstrap sample, and each of these models is then stored in a so-called "item store" coxmodel, which is a binary file and not a normal dataset.

Once we've stored our bootstrap models in coxmodel, Step 4 (test bootstrap models) becomes a bit more involved:

```
proc plm restore=coxmodel; 
    score \bulletdata=analysis data \bulletout=scored data(keep=replicate id lenfol fstat predicted) \bullet ; 
run; 
proc sql noprint; 
     select count(*)
         into :totobs
        from analysis data;
quit;
data bootstrap scores(keep=replicate nch ndh pairs c statistic value); \Thetaset scored data(
         keep=replicate id predicted lenfol fstat
         where=(fstat=1)
         rename=(id=idn_i predicted=y_i lenfol=x_i)
     );
     by replicate;
     if first.replicate then do;
```

```
 nch = 0;
         ndh = 0;
         pairs = 0;
     end;
     do i=1+((replicate-1)*&totobs) to replicate*&totobs;
         set scored_data(
             keep=id predicted lenfol
             rename=(id=idn j predicted=y j lenfol=x j)
         ) point=i;
        if idn i NE idn j and x_i < x_j then do;
             if y_i > y_j then
                  nch + 1;
              else if y_i EQ y_j then
                  nch + 0.5;
             else if x_i < x_j then
                ndh + 1;
             pairs + 1;
         end;
     end;
     if last.replicate then do;
        c_statistic_value=nch/pairs;
         output;
     end;
run;
* turn output back on;
ods results; 0
ods select all; \bulletods graphics on; 0
```
The PROC PLM step in  $\bullet$  creates predictions using the SCORE statement, and stores them in scored data, keeping only necessary columns. Unfortunately, unlike the SCORE statement in PROC LOGISTIC, PROC PLM does not calculate model performance when scoring the original training data in analysis data. Fortunately, we can determine model performance ourselves in  $\bullet$  and  $\bullet$  using code adapted from [17] to calculate Harrell's concordance statistic [29]. Finally, we close the "no output sandwich" in  $\mathbf{0}$ .

When wrapping up this example, there's no need to modify Step 5 (estimate optimism) and Step 6 (adjust model performance). The complete code can be found at [https://github.com/saspy-bffs/sgf-2021-bootstrap-validation.](https://github.com/saspy-bffs/sgf-2021-bootstrap-validation)

#### **CONCLUSION**

Internal validation is an essential best practice for statisticians, programmers, and researchers developing predictive models. Various sample-splitting or resampling techniques can be used, but the bootstrap in particular is appealing for producing stable and nearly unbiased estimates of model performance using all available data. No validation technique is ideal for all scenarios, though, so the analyst must make decisions based on the characteristics of the available data, the modeling techniques to be used, and the available computing resources. However, bootstrapping has been shown to generally be an effective and precise validation technique. While no SAS options currently exist to perform this procedure, existing SAS tools for resampling and iteration make it relatively straightforward to implement without resorting to complex macro programming.

## **REFERENCES**

[1] Breiman, Leo. (1992) "The Little Bootstrap and Other Methods for Dimensionality Selection in Regression: X-Fixed Prediction Error." *Journal of the American Statistical Association*, 87(419), 738-754. Available at<https://doi.org/10.2307/2290212>

[2] Efron, Bradley and Gong, Gail. (1983) "A Leisurely Look at the Bootstrap, the Jackknife, and Cross-Validation." *The American Statistician*, 37(1), 36-48. Available at <https://doi.org/10.2307/2685844>

[3] Efron, Bradley and Tibshirani, Robert. (1986) "Bootstrap Methods for Standard Errors, Confidence Intervals, and Other Measures of Statistical Accuracy." *Statistical Science*, 1(1), 54-75. Available at<https://doi.org/10.1214/ss/1177013817>

[4] Efron, Bradley and Tibshirani, Robert. (1997) "Improvements on Cross-Validation: The .632 Bootstrap Method." *Journal of the American Statistical Association*, 92(438), 548-560. Available at<https://doi.org/10.2307/2965703>

[5] Efron, Bradley. (1979) "Bootstrap Methods: Another Look at the Jackknife." *The Annals of Statistics*, 7(1), 1-26. Available at [https://doi.org/10.1007/978-1-4612-4380-9\\_41](https://doi.org/10.1007/978-1-4612-4380-9_41)

[6] Efron, Bradley. (1983) "Estimating the Error Rate of a Prediction Rule: Improvement on Cross-Validation." *Journal of the American Statistical Association*, 78(382), 316-331. Available at<https://doi.org/10.2307/2288636>

[7] Efron, Bradley. (1986) "How Biased is the Apparent Error Rate of a Prediction Rule?" *Journal of the American Statistical Association*, 81(394), 461-470. Available at <https://doi.org/10.2307/2289236>

[8] Gong, Gail. (1986) "Cross-Validation, the Jackknife, and the Bootstrap: Excess Error Estimation in Forward Logistic Regression." *Journal of the American Statistical Association*, 81(393), 108-113. Available at <https://doi.org/10.2307/2287975>

[9] Harrell, Frank. (2015) *Regression Modeling Strategies: With Applications to Linear Models, Logistic Regression, and Survival Analysis, 2nd Edition*. New York: Springer.

[10] Harrell, Frank. (2018) "Comparison of Strategies for Validating Binary Logistic Regression Models." Date Accessed: 27FEB2020. Available at <http://hbiostat.org/doc/simval.html>

[11] Hastie, Trevor; Tibshirani, Robert; and Friedman, Jerome. (2017) *The Elements of Statistical Learning*. New York: Springer. Date Accessed: 27FEB2020. Available at <https://web.stanford.edu/~hastie/ElemStatLearn/>

[12] Institute for Digital Research and Education. "Introduction to Survival Analysis in SAS." Statistical Consulting. Date Accessed: 27FEB2020. <https://stats.idre.ucla.edu/sas/seminars/sas-survival/>

[13] Molinaro, A.M.; Simon, R.; and Pfeiffer, R.M. (2005) "Prediction Error Estimation: A Comparison of Resampling Methods." *Bioinformatics*, 21(15), 3301-7. Available at <https://doi.org/10.1093/bioinformatics/bti499>

[14] Moons, K.G.; Altman, D.; Reitsma J.B.; Ionannidis, J.; Macaskill, P.; Steyerberg, E.W.;

Vickers, A.J.; Ransohoff, D.F.; and Collins, G.S. (2015) "Transparent Reporting of a Multivariable Prediction Model for Individual Prognosis Or Diagnosis (TRIPOD): Explanation and Elaboration." *Annals of Internal Medicine*, 162(1), W1–W73. Available at <https://doi.org/10.7326/M14-0698>

[15] National Center for Health Statistics. "National Health and Nutrition Examination: Sample Code." Date Accessed: 27FEB2020. Available at <https://wwwn.cdc.gov/nchs/nhanes/tutorials/samplecode.aspx>

[16] Pyle, Lisa. (2007) "ODS, An Introduction to Creating Output Data Sets." *Proceedings of the NorthEast SAS Users Group 2007 Conference*, Baltimore, MD. Available at <https://www.lexjansen.com/nesug/nesug07/cc/cc30.pdf>

[17] Rogers, Kris. "c index for large datasets.sas." SAS\_Macros. Date Accessed: 27FEB2020. Available at [https://github.com/drkrisrogers/SAS\\_Macros/blob/master/c%20index%20for%20large%20](https://github.com/drkrisrogers/SAS_Macros/blob/master/c%20index%20for%20large%20datasets.sas) [datasets.sas](https://github.com/drkrisrogers/SAS_Macros/blob/master/c%20index%20for%20large%20datasets.sas)

[18] SAS Institute. "ODS OUTPUT statement." *Output and Graphics: Output Delivery System*. Date Accessed: 27FEB2020. Available at [https://documentation.sas.com/?cdcId=pgmsascdc&cdcVersion=9.4\\_3.4&docsetId=odsug&](https://documentation.sas.com/?cdcId=pgmsascdc&cdcVersion=9.4_3.4&docsetId=odsug&docsetTarget=p0oxrbinw6fjuwn1x23qam6dntyd.htm&locale=en) [docsetTarget=p0oxrbinw6fjuwn1x23qam6dntyd.htm&locale=en](https://documentation.sas.com/?cdcId=pgmsascdc&cdcVersion=9.4_3.4&docsetId=odsug&docsetTarget=p0oxrbinw6fjuwn1x23qam6dntyd.htm&locale=en)

[19] SAS Institute. "ODS TRACE statement." *Output and Graphics: Output Delivery System*. Date Accessed: 27FEB2020. Available at [https://documentation.sas.com/?cdcId=pgmsascdc&cdcVersion=9.4\\_3.4&docsetId=odsug&](https://documentation.sas.com/?cdcId=pgmsascdc&cdcVersion=9.4_3.4&docsetId=odsug&docsetTarget=p1fpt3uuow90o3n155hs7bp1mo7f.htm&locale=en) [docsetTarget=p1fpt3uuow90o3n155hs7bp1mo7f.htm&locale=en](https://documentation.sas.com/?cdcId=pgmsascdc&cdcVersion=9.4_3.4&docsetId=odsug&docsetTarget=p1fpt3uuow90o3n155hs7bp1mo7f.htm&locale=en)

[20] SAS Institute. "Overview of SAS/STAT High-Performance Procedures." SAS/STAT User's Guide. Date Accessed: 27FEB2020. Available at [https://documentation.sas.com/?cdcId=pgmsascdc&cdcVersion=9.4\\_3.4&docsetId=stathpu](https://documentation.sas.com/?cdcId=pgmsascdc&cdcVersion=9.4_3.4&docsetId=stathpug&docsetTarget=stathpug_intro_sect001.htm&locale=en) [g&docsetTarget=stathpug\\_intro\\_sect001.htm&locale=en](https://documentation.sas.com/?cdcId=pgmsascdc&cdcVersion=9.4_3.4&docsetId=stathpug&docsetTarget=stathpug_intro_sect001.htm&locale=en)

[21] SAS Institute. "SAS® 9.4 DATA Step Statements: Reference." *DATA Step Programming*. Date Accessed: 27FEB2020. Available at [https://documentation.sas.com/?cdcId=pgmsascdc&cdcVersion=9.4\\_3.4&docsetId=lestmtsr](https://documentation.sas.com/?cdcId=pgmsascdc&cdcVersion=9.4_3.4&docsetId=lestmtsref&docsetTarget=titlepage.htm&locale=en) [ef&docsetTarget=titlepage.htm&locale=en](https://documentation.sas.com/?cdcId=pgmsascdc&cdcVersion=9.4_3.4&docsetId=lestmtsref&docsetTarget=titlepage.htm&locale=en)

[22] SAS Institute. "SAS® 9.4 SQL Procedure User's Guide, Fourth Edition." *Base SAS Procedures Guide*. Date Accessed: 27FEB2020. Available at [https://documentation.sas.com/?cdcId=pgmsascdc&cdcVersion=9.4\\_3.4&docsetId=sqlproc](https://documentation.sas.com/?cdcId=pgmsascdc&cdcVersion=9.4_3.4&docsetId=sqlproc&docsetTarget=titlepage.htm&locale=en) [&docsetTarget=titlepage.htm&locale=en](https://documentation.sas.com/?cdcId=pgmsascdc&cdcVersion=9.4_3.4&docsetId=sqlproc&docsetTarget=titlepage.htm&locale=en)

[23] SAS Institute. "Shared Concepts and Topics: CODE Statement." *SAS/STAT User's Guide*. Date Accessed: 27FEB2020. Available at [https://documentation.sas.com/?cdcId=pgmsascdc&cdcVersion=9.4\\_3.4&docsetId=statug&](https://documentation.sas.com/?cdcId=pgmsascdc&cdcVersion=9.4_3.4&docsetId=statug&docsetTarget=statug_introcom_sect013.htm&locale=en) [docsetTarget=statug\\_introcom\\_sect013.htm&locale=en](https://documentation.sas.com/?cdcId=pgmsascdc&cdcVersion=9.4_3.4&docsetId=statug&docsetTarget=statug_introcom_sect013.htm&locale=en)

[24] SAS Institute. "The GLM Procedure: CODE Statement." *SAS/STAT User's Guide*. Date Accessed: 27FEB2020. Available at [https://documentation.sas.com/?cdcId=pgmsascdc&cdcVersion=9.4\\_3.4&docsetId=statug&](https://documentation.sas.com/?cdcId=pgmsascdc&cdcVersion=9.4_3.4&docsetId=statug&docsetTarget=statug_glm_syntax05.htm&locale=en) [docsetTarget=statug\\_glm\\_syntax05.htm&locale=en](https://documentation.sas.com/?cdcId=pgmsascdc&cdcVersion=9.4_3.4&docsetId=statug&docsetTarget=statug_glm_syntax05.htm&locale=en)

[25] SAS Institute. "The GLMSELECT Procedure: MODEL Statement." *SAS/STAT User's Guide*. Date Accessed: 27FEB2020. Available at

[https://documentation.sas.com/?cdcId=pgmsascdc&cdcVersion=9.4\\_3.4&docsetId=statug&](https://documentation.sas.com/?cdcId=pgmsascdc&cdcVersion=9.4_3.4&docsetId=statug&docsetTarget=statug_glmselect_syntax07.htm&locale=en#statug.glmselect.glscvmethod) docsetTarget=statug\_glmselect\_syntax07.htm&locale=en#statug.glmselect.glscymethod

[26] SAS Institute. "The HPLOGISTIC Procedure: PARTITION Statement." *SAS/STAT User's Guide: High Performance Procedures*. Date Accessed: 27FEB2020. Available at [https://documentation.sas.com/?cdcId=pgmsascdc&cdcVersion=9.4\\_3.4&docsetId=stathpu](https://documentation.sas.com/?cdcId=pgmsascdc&cdcVersion=9.4_3.4&docsetId=stathpug&docsetTarget=stathpug_hplogistic_syntax11.htm&locale=en) [g&docsetTarget=stathpug\\_hplogistic\\_syntax11.htm&locale=en](https://documentation.sas.com/?cdcId=pgmsascdc&cdcVersion=9.4_3.4&docsetId=stathpug&docsetTarget=stathpug_hplogistic_syntax11.htm&locale=en)

[27] SAS Institute. "The LOGISTIC Procedure: Effect-Selection Methods." SAS/STAT User's Guide. Date Accessed: 27FEB2020. Available at

[https://documentation.sas.com/?cdcId=pgmsascdc&cdcVersion=9.4\\_3.5&docsetId=statug&](https://documentation.sas.com/?cdcId=pgmsascdc&cdcVersion=9.4_3.5&docsetId=statug&docsetTarget=statug_logistic_details11.htm&locale=en) [docsetTarget=statug\\_logistic\\_details11.htm&locale=en](https://documentation.sas.com/?cdcId=pgmsascdc&cdcVersion=9.4_3.5&docsetId=statug&docsetTarget=statug_logistic_details11.htm&locale=en)

[28] SAS Institute. "The LOGISTIC Procedure: Overview" *SAS/STAT User's Guide*. Date Accessed: 27FEB2020. Available at

[https://documentation.sas.com/?cdcId=pgmsascdc&cdcVersion=9.4\\_3.4&docsetId=statug&](https://documentation.sas.com/?cdcId=pgmsascdc&cdcVersion=9.4_3.4&docsetId=statug&docsetTarget=statug_logistic_overview.htm&locale=en) [docsetTarget=statug\\_logistic\\_overview.htm&locale=en](https://documentation.sas.com/?cdcId=pgmsascdc&cdcVersion=9.4_3.4&docsetId=statug&docsetTarget=statug_logistic_overview.htm&locale=en)

[29] SAS Institute. " The PHREG Procedure: Concordance Statistics." SAS/STAT User's Guide. Date Accessed: 27FEB2020. Available at [https://documentation.sas.com/?cdcId=pgmsascdc&cdcVersion=9.4\\_3.4&docsetId=statug&](https://documentation.sas.com/?cdcId=pgmsascdc&cdcVersion=9.4_3.4&docsetId=statug&docsetTarget=statug_phreg_details57.htm&locale=en) [docsetTarget=statug\\_phreg\\_details57.htm&locale=en](https://documentation.sas.com/?cdcId=pgmsascdc&cdcVersion=9.4_3.4&docsetId=statug&docsetTarget=statug_phreg_details57.htm&locale=en)

[30] SAS Institute. " The PHREG Procedure: PROC PHREG Statement." SAS/STAT User's Guide. Date Accessed: 27FEB2020. Available at [https://documentation.sas.com/?cdcId=pgmsascdc&cdcVersion=9.4\\_3.4&docsetId=statug&](https://documentation.sas.com/?cdcId=pgmsascdc&cdcVersion=9.4_3.4&docsetId=statug&docsetTarget=statug_phreg_syntax01.htm&locale=en) [docsetTarget=statug\\_phreg\\_syntax01.htm&locale=en](https://documentation.sas.com/?cdcId=pgmsascdc&cdcVersion=9.4_3.4&docsetId=statug&docsetTarget=statug_phreg_syntax01.htm&locale=en)

[31] SAS Institute. "The PLM Procedure." *SAS/STAT User's Guide*. Date Accessed: 27FEB2020. Available at

[https://documentation.sas.com/?cdcId=pgmsascdc&cdcVersion=9.4\\_3.4&docsetId=statug&](https://documentation.sas.com/?cdcId=pgmsascdc&cdcVersion=9.4_3.4&docsetId=statug&docsetTarget=statug_plm_syntax.htm&locale=en) [docsetTarget=statug\\_plm\\_syntax.htm&locale=en](https://documentation.sas.com/?cdcId=pgmsascdc&cdcVersion=9.4_3.4&docsetId=statug&docsetTarget=statug_plm_syntax.htm&locale=en)

[32] SAS Institute. "The SURVEYSELECT Procedure." *SAS/STAT User's Guide*. Date Accessed: 27FEB2020. Available at [https://documentation.sas.com/?cdcId=pgmsascdc&cdcVersion=9.4\\_3.4&docsetId=statug&](https://documentation.sas.com/?cdcId=pgmsascdc&cdcVersion=9.4_3.4&docsetId=statug&docsetTarget=statug_surveyselect_overview.htm&locale=en) [docsetTarget=statug\\_surveyselect\\_overview.htm&locale=en](https://documentation.sas.com/?cdcId=pgmsascdc&cdcVersion=9.4_3.4&docsetId=statug&docsetTarget=statug_surveyselect_overview.htm&locale=en)

[33] Schumacher, M.; Binder, H.; and Gerds, T. (2007) "Assessment of Survival [Prediction](https://doi.org/10.1093/bioinformatics/btm232)  Models Based on Microarray Data." *Bioinformatics*, 23(14), 1768-74. Available at [https://doi.org/10.1093/bioinformatics/btm232.](https://doi.org/10.1093/bioinformatics/btm232)

[34] Simon, Jim. (2015) "Random Sampling: What's Efficient?" *SAS Learning Post*. Date Accessed: 27FEB2020. Available at <https://blogs.sas.com/content/sastraining/2015/09/04/random-sampling-whats-efficient/>

[35] Steyerber, E.W.; Bleeker, S.E.; Moll, H.A.; Grobbee, D.E.; and Moons, K.G. (2003) "Internal and External Validation of Predictive Models: A Simulation Study of Bias and Precision in Small Samples." *Journal of Clinical Epidemiology*, 56(5), 441-447. Available at [https://doi.org/10.1016/S0895-4356\(03\)00047-7](https://doi.org/10.1016/S0895-4356(03)00047-7)

[36] Steyerberg, Ewout. (2009) *Clinical Prediction Models: A Practical Approach to Development, Validation, and Updating*. New York: Springer.

[37] Taber's Online. (2017) "Hypertension." *Taber's Medical Dictionary, 23rd Edition*. F.A. Davis Company. Date Accessed: 27FEB2020. Available at

[www.tabers.com/tabersonline/view/Tabers-Dictionary/765649/all/hypertension](http://www.tabers.com/tabersonline/view/Tabers-Dictionary/765649/all/hypertension)

[38] Wicklin, Rick. (2012) "Simulation in SAS: The Slow Way or the BY Way." *The DO Loop*. Date Accessed: 27FEB2020. Available at [https://blogs.sas.com/content/iml/2012/07/18/simulation-in-sas-the-slow-way-or-the-by](https://blogs.sas.com/content/iml/2012/07/18/simulation-in-sas-the-slow-way-or-the-by-way.html)[way.html](https://blogs.sas.com/content/iml/2012/07/18/simulation-in-sas-the-slow-way-or-the-by-way.html)

[39] Wicklin, Rick. (2013) "Turn Off ODS when Running Simulations in SAS." *The DO Loop*. Date Accessed: 27FEB2020. Available at <https://blogs.sas.com/content/iml/2013/05/24/turn-off-ods-for-simulations.html>

[40] Wicklin, Rick. (2014) "Sample with Replacement in SAS." *The DO Loop*. Date Accessed: 27FEB2020. Available at [https://blogs.sas.com/content/iml/2014/01/29/sample-with](https://blogs.sas.com/content/iml/2014/01/29/sample-with-replacement-in-sas.html)[replacement-in-sas.html](https://blogs.sas.com/content/iml/2014/01/29/sample-with-replacement-in-sas.html)

# **CONTACT INFORMATION**

Your comments and questions are valued and encouraged. Please contact the authors as follows:

Isaiah Lankham Senior Research Analyst U. of California Office of the President 1111 Franklin Street Oakland, CA 94607 Phone: +1-510-987-9776 E-mail: Isaiah.Lankham@ucop.edu

Matthew Slaughter Statistical Research Analyst Kaiser Permanente Center for Health Research 3800 N Interstate Avenue Portland, OR 97227 Phone: +1-503-335-2400 E-mail: Matthew.T.Slaughter@kpchr.org

SAS and all other SAS Institute Inc. product or service names are registered trademarks or trademarks of SAS Institute Inc. in the USA and other countries. ® indicates USA registration.

Other brand and product names are trademarks of their respective companies.